## Accessing Kurzweil Online

It is your responsibility to access Kurzweil 3000 online to view your textbooks. The online version of Kurzweil will include the most recent version of the software.

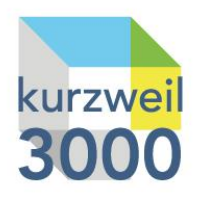

## **Kurzweil Online:**

- 1. Navigate to the Kurzweil website:<https://www.kurzweiledu.com/default.html>
- 2. Click on the **Login** link located at the top right-hand corner of the screen.

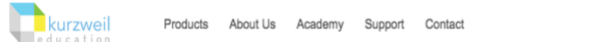

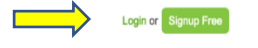

3. Enter your username and password into the Kurzweil 3000 login screen. If you do not have your this information, please send an email to [disabilityservices@sru.edu](mailto:disabilityservices@sru.edu) from your SRU email to request this information.

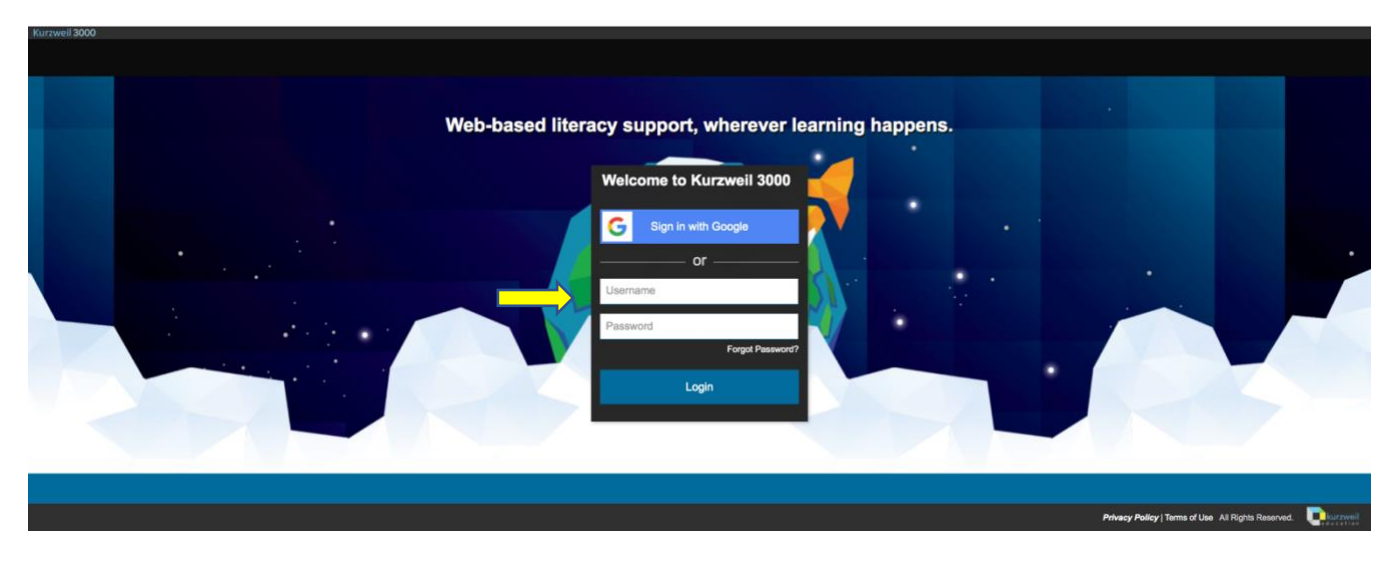

- 4. You are now logged into your **Universal Library**, or home page, of Kurzweil 3000.
- 5. From here, you can access your requested textbooks from ODS under your public folder. You can also upload documents, articles, etc. in **PDF format** to have read to you.

If you have any questions or concerns about this process, please contact [disabilityservices@sru.edu](mailto:disabilityservices@sru.edu) or contact Kurzweil customer support at [customerservice@kurzweiledu.com.](mailto:customerservice@kurzweiledu.com)